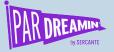

#### **SESSION:**

## Business Units and Pardot Sandbox: Lessons Learned

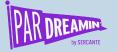

## Business Units and Pardot Sandbox: Lessons Learned

#### Advanced Admin

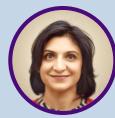

Pooja Goel Director of Project Management BrandED

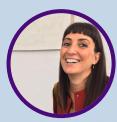

Alessia imola Head of Marketing Technology BrandED

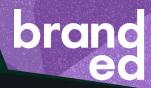

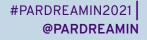

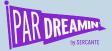

# Who Are We?

At BrandED we deliver relevant, experiential education, taught by industry leaders from iconic global brands, attracting the best and brightest students in art, media and culture.

With locations in New York and London, and partnerships in China, Korea and Mexico, BrandEd seeks to understand the passions of a new generation of students and help transform those passions into meaningful and fulfilling career trajectories.

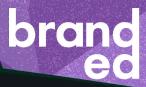

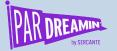

brand

# Outline

| Agenda               |   |
|----------------------|---|
| Pardot Sandbox       |   |
| Pardot Business Unit |   |
| Takeaways/Resources  | 8 |

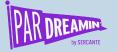

# How we got here?

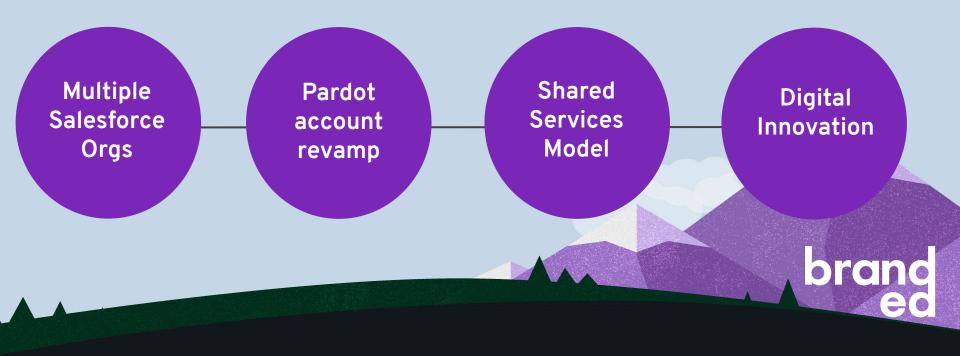

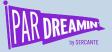

# Pardot Sandbox

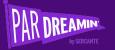

# Pardot Sandbox

#### Full Salesforce Sandbox

Uninstall and delete B2BMA package

Install Pardot Sandbox package Configure the sandbox and permissions

> brand ed

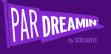

# Configuration

## You cannot do this

- Test email sending
- Implement Salesforce Engage
- Experiment B2B Marketing Analytics

## You must do this

- Manually re-create the configuration (no change sets)
- Pardot Advanced or higher

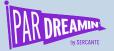

# **Business Units**

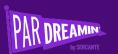

## **Problem Definition and Solution Design**

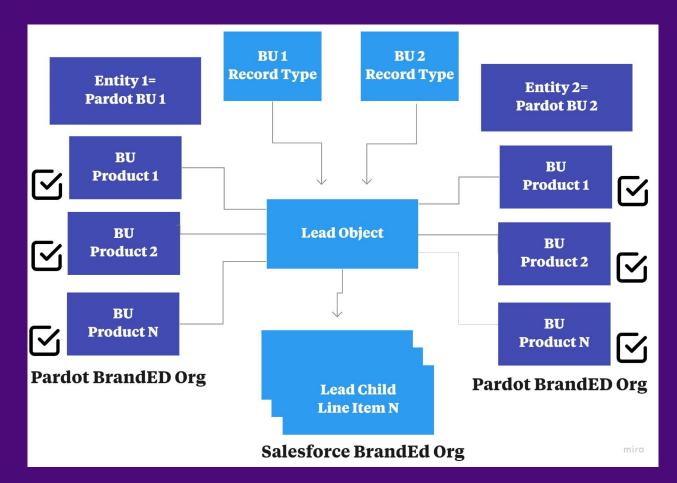

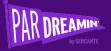

## Step 1 Business decisions

Step 2 Configuration decisions **Step 3** System setup/ configuration

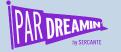

# **Step 1: Business Decisions**

- 1. Business reasons around why you need business units, and basis for differentiation (i.e. entity, geography, product)
- 2. Administrator for each business unit
- 3. Users business units map
- 4. Identify categories of prospect entry points (i.e., website, gated content and events)

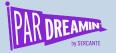

# **Step 2: Configuration Decisions**

- 1. Business Unit Names
- 2. Level of User Access
- 3. Document each data source within each category by business unit (e.g., lead forms, form handlers from BU1 website)
- 4. Identify a custom field for each business unit/ object combination for data segregation
  - We went for "<name of business unit> Pardot BU" checkbox
  - These fields **cannot be** mapped between Pardot and Salesforce
- 5. Document how custom field will be set for each prospect data source

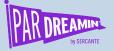

## **Step 2: Configuration Decisions**

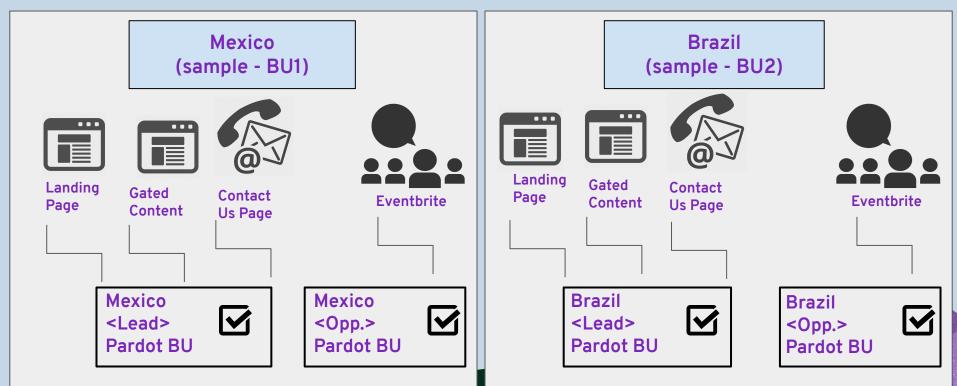

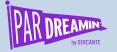

# Step 3: System Setup

- 1. Configure business units and their administrators (via Pardot setup)
- 2. Follow the steps specified in the email sent to administrators
- 3. Map users to the business units
- 4. Create the custom field for Lead, Contact, and Opportunity objects (and any mapped custom objects) in **Salesforce**
- 5. Navigate to Marketing Data Sharing in **Pardot** and select the custom field for the BU for each object (custom and standard)

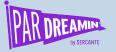

## System Setup

| Account Settings                    | CONNECTOR SETTINGS USER         | YNC MARKETING DATA SHARING | CAMPAIGNS                  |  |
|-------------------------------------|---------------------------------|----------------------------|----------------------------|--|
| > Automation Settings               |                                 |                            |                            |  |
| > Object and Field<br>Configuration | Marketing Data Sharing Criteria |                            |                            |  |
| Connectors                          | OBJECT                          |                            | CRITERIA                   |  |
| Domain Management                   | Lead                            |                            | Mexico [_Pardot_BUc = true |  |
| Exports                             | Contact                         |                            | Mexico [_Pardot_BUc = true |  |
| Imports                             | Opportunity                     | Mexico _Pardot_BUc = true  |                            |  |
| Recycle Bin                         | Lead Programs and Courses       |                            | Mexico _Pardot_BUc = true  |  |

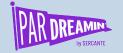

# Step 3: Bear in Mind

- 1. You cannot delete a business unit once it's been created
- 2. Each object can have only one Marketing Data Sharing rule
- 3. Each rule can be based on one Salesforce field and uses the equals operator
- 4. The field cannot be mapped to Salesforce
- 5. The Default setting for an object uses the connector user's permissions to control which records sync

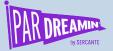

### **Setup by Business Unit**

- V2 Connector
- Marketing Data Sharing
- Campaigns: separated by record type
- Tracker domain: subdomain has to be different, root domain can be the same

## Myths

- You cannot do it alone
- Pardot Sandbox does not handle more than 1 business unit

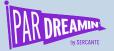

# How long did it take? 60 days\*

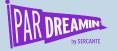

# What took us the most time?

Defining prospects journeys

Decisions about historical data

Researching BU configuration Product interests solution design

branc

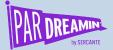

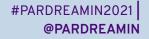

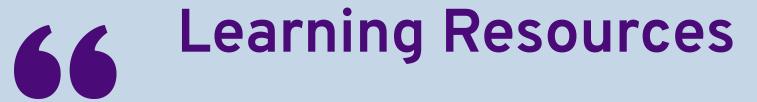

## With A Little Help From My Friends The Beatles

### **Business Units:** Salesforce's resources

- <u>Pardot Business Units Implementation</u> <u>Guide</u>
- <u>Managing Business Units</u>
- Marketing Data Sharing
- Default Prospect Field Mapping
- <u>Configure Marketing Data Sharing Rules</u>
- <u>Salesforce-Pardot Connector Settings</u>
- <u>Sync Prospects Safely With</u>
  <u>Cross-Business Unit Leads and Contacts</u>
- Pardot Office Hours and 1-1 Pardot Support

## **Business Units:** Partners' resources

- Your 7 Step Guide to Mastering Pardot Business Units, Cultivate
- <u>Pardot Business Units: Ultimate Setup</u> <u>Guide</u>, Salesforce Lounge
- <u>What Are Pardot Business Units?</u> <u>Overview and Limitations</u>, *TheDrip*
- <u>Pardot Business Units Leads and</u>
  <u>Contacts Syncing to Multiple BUs</u>, Nebula

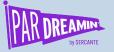

#PARDREAMIN2021 @PARDREAMIN

### Sandbox: Salesforce's resources

#### Pardot Sandboxes

Create a Sandbox for Pardot

Daily Pardot Office Hours (Premier Clients) Sandbox: Partners' resources

Introduction to Pardot Sandboxes, TheDrip

The What, How and When of Pardot Sandboxes, Nebula

<u>The Pardot Sandbox: 9 Need-to-Knows About</u> <u>this Critical Feature</u>, *Sercante* 

<u>How to Test in Pardot Sandboxes, Training</u> <u>Orgs... and Even Production</u>, Sercante

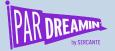

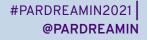

branc

# Thanks for listening!

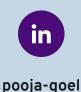

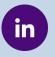

alessia-imola

You can find us on the social media links above or:

Pooja Goel: pgoel@branded-edu.com

Alessia Imola: aimola@branded-edu.com

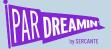

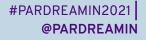

## Thank You To Our Sponsors

TITLE SPONSORS

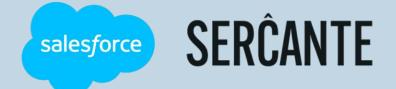

PLATINUM SPONSORS

(a) feedotter SAASCEND **Terminus** 

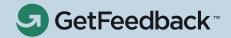

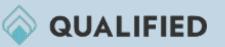

**GOLD SPONSORS** 

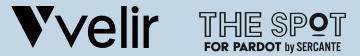

SILVER SPONSORS

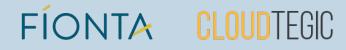